## Quick reference guide:

# ELD Migration— Steps to Prep

To help you meet the legal requirements of the ELD mandate we've prepared this guide that explains how to migrate from your existing AOBRD units to our ELD solution.

#### What's different?

- Restrictions on editing driver logs
- Drivers can email logs from their device
- Drivers can switch the device to inspector mode for roadside inspections
- More exemption options (if applicable)
- The new hardware will have the Bluetooth capability enabled

#### What do I need to do?

Update your account at verizonconnect.com/login following these four simple steps.

#### Step 1:

Go to Reports > Driver Details > License to identify drivers that don't have the required ELD information

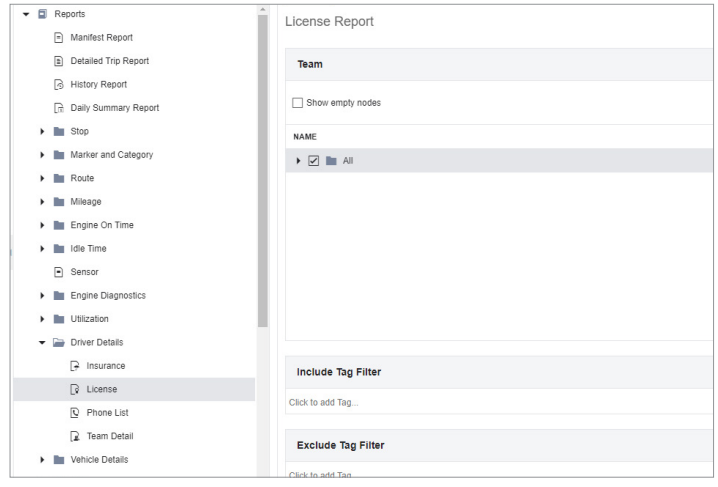

#### Step 2:

Input the driver's license number and state for each driver in the Main Menu > Drivers

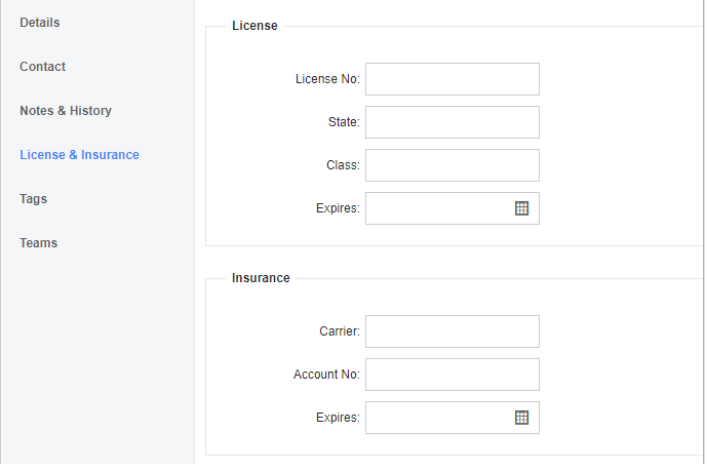

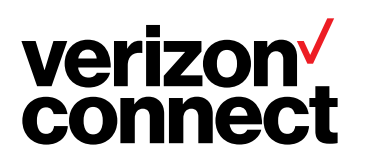

#### Step 3:

Input your Carrier Number and Carrier Name

#### Step 4:

Update all of your devices that have the Workplan app to version 4.4.13 or newer

When these steps have been completed let your Customer Success Manager know.

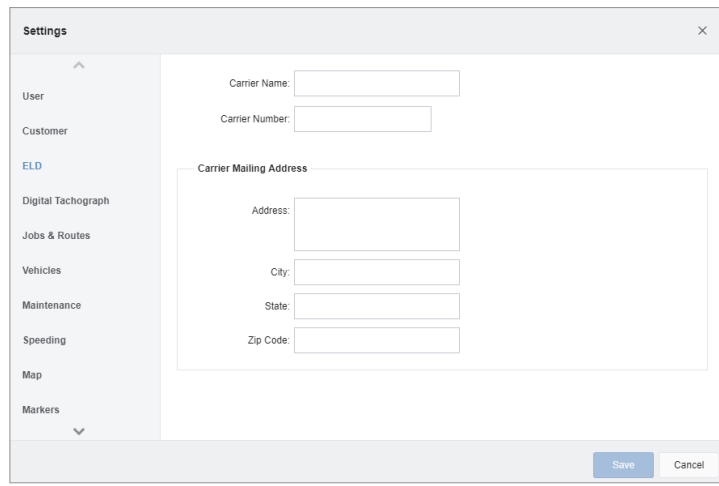

#### Administrator and driver readiness

- Encourage your administration team to attend training (see details to the right).
- Review the ELD resources to the right
- Develop your driver training plan:
	- a. Schedule driver training to watch the video.
	- b. Review the documentation and set expectations.
	- [c. Distribute the updated required ELD cab cards and](http://s3.amazonaws.com/docs-store/Hours-of-Service/VC_HOS_ELD_Quick_Ref.pdf)  [ELD Diagnostics documentation](http://s3.amazonaws.com/docs-store/Hours-of-Service/VC_HOS_ELD_Quick_Ref.pdf)

#### What happens next?

After you've completed the steps above and let your Customer Success Manager know, we will proceed with the final steps of the migration below.

- 1. Over-the-Air (OTA) update for the applicable VINs associated with your account.
- 2. OTA update for your HOS application.

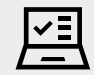

### ELD training resources

[Live ELD Training Session Sign-Up](https://telogis.webex.com/tc3300/trainingcenter/webcom/calendar.do?siteurl=telogis&serviceType=TC) Duration: 90 minutes

Click "Upcoming"

[Recorded ELD Training Session Access](https://telogis.webex.com/tc3300/trainingcenter/webcom/calendar.do?siteurl=telogis&serviceType=TC) [Duration](https://telogis.webex.com/tc3300/trainingcenter/webcom/calendar.do?siteurl=telogis&serviceType=TC): 90 minutes Click "View Session Recordings"

[ELD Administration Training Video](https://vimeo.com/278545659/24715fd799) Duration: 3 minutes

#### [ELD Driver Training Video](https://telogis.wistia.com/medias/wesc7gcrss)

[Duration: 3 minutes](https://telogis.wistia.com/medias/7tjrrj17gc) [Duration](https://telogis.wistia.com/medias/wesc7gcrss): 9 minutes

#### [Full HOS Documentation Center](https://s3.amazonaws.com/docs-store/Hours-of-Service/index.html)

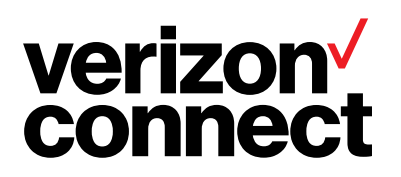

We're here to help 24/7 technical support is available at 877.943.7306 or contact your Customer Success Manager for assistance.